# **Komputerowe wspomaganie analizy danych jakościowych (CAQDAS) w projektowaniu i prowadzeniu badań**<sup>1</sup>

#### **Abstrakt:**

Głównym celem artykułu jest przedstawienie ogólnej charakterystyki oraz podstawowych zasad, na jakich funkcjonuje oprogramowanie CAQDAS<sup>1</sup>. W artykule zaprezentowano również kilka przykładowych i bezpłatnych programów z rodziny CAQDAS, które stanowią alternatywę dla odpłatnych wersji tego rodzaju oprogramowania. Wskazano także na najważniejsze funkcje opisywanych programów służących do wspomagania analizy danych jakościowych. Artykuł ma ponadto na celu podkreślenie najważniejszych zalet oprogramowania CAQDAS, ale też przedstawienie niektórych ograniczeń i ewentualnych problemów, jakie może powodować jego zastosowanie w badaniach jakościowych.

#### **Abstract:**

The main objective of the paper is to present the characteristics and the fundamental principles of the computer assisted qualitative data analysis. The article also includes some examples of free CAQDAS, which are an alternative to the expensive version of this software. It is also the most important functions of the programs, which are obtained at the disposal of users interested in computer assisted qualitative data analysis. The paper is also intended to highlight the most important advantages of CAQDAS and present some of the limitations and potential problems which may result using the software.

**Słowa klucze:** komputerowe wspomaganie analizy danych jakościowych, CAQDAS, badania jakościowe **Key words:** computer assisted qualitative data analysis software (CAQDAS), qualitative research

<sup>1</sup> Skrót CAQDAS oznacza *computer assisted qualitative data analysis software* czyli oprogramowanie komputerowe wspomagające analizę danych jakościowych.

## **Wprowadzenie**

Wraz z rozwojem nowoczesnych technologii przed naukowcami otwierają się nowe sposoby i możliwości realizacji projektów badawczych. Wydaje się, że duże znaczenie ma w tym kontekście proces komputeryzacji i informatyzacji. Nowoczesne technologie coraz silniej oddziałują na proces badawczy poprzez dostarczanie innowacyjnych narzędzi metodologicznych, takich jak specjalistyczne programy komputerowe. Obecnie możemy obserwować niezwykle dynamiczny rozwój oprogramowania komputerowego wspomagającego analizę danych jakościowych (CAQDAS). Warto zauważyć, że programy te nadal są postrzegane przez wiele osób jako swego rodzaju nowinka techniczna, a nie narzędzia, które faktycznie mogą wspomóc pracę badacza. Wydaje się, iż trudności w rozpowszechnianiu tego typu oprogramowania są z jednej strony spowodowane wątpliwościami części badaczy jakościowych, co do możliwości jego praktycznego zastosowania, z drugiej zaś, nieufnością w zakresie wykorzystania nowych rozwiązań technologicznych w tradycyjnych metodach badań. Stosowanie komputerowego wspomagania analizy danych jakościowych wymaga bowiem nie tylko pewnego wysiłku i nakładu pracy związanego z poznaniem środowiska danego oprogramowania, ale także (a może przede wszystkim) zmiany optyki i nierzadko utartych przyzwyczajeń dotyczących organizacji warsztatu badacza. Nie mniej istotne wydają się również bariery związane z dość wysoką ceną oprogramowania i kosztów, jakie musi w związku z tym ponieść badacz. Biorąc pod uwagę także tę kwestię, w artykule przedstawię kilka przykładowych i bezpłatnych programów z rodziny CAQDAS, stanowiących alternatywę dla odpłatnych wersji oprogramowania. Chciałbym także wskazać ich najważniejsze funkcje, jakie ma do dyspozycji użytkownik zainteresowany komputerowym wspomaganiem analizy danych jakościowych. Ponadto, artykuł ma na celu podkreślenie najważniejszych w moim przekonaniu zalet oprogramowania CAQDAS, a także przedstawienie pewnych ograniczeń i ewentualnych problemów, jakie mogą wiązać się z jego stosowaniem w badaniach jakościowych.

## **CAQDAS – historia, ewolucja i rozwój oprogramowania**

Termin CAQDAS wprowadzony został przez naukowców z University of Surrey w Wielkiej Brytanii na przełomie lat 80. i 90. ubiegłego wieku. Historia oprogramowania CAQDAS jest jednak dłuższa i sięga początków lat 80. XX wieku.

Jednym z pierwszych programów opracowanym z myślą o wspieraniu procesu jakościowej analizy danych był legendarny już Ethnograph (http://www.qualisresearch.com), stworzony przez Johna

Seidela w 1984 roku na użytek osobisty w celu opracowania danych podczas pracy nad doktoratem. Drugą wersję tego programu Seidel udostępnił swoim znajomym rok później, natomiast trzecia stała się pierwszym programem dostępnym komercyjnie (Fielding 2007: 454). Od tego czasu nastąpił znaczny wzrost liczby różnych rodzajów oprogramowania CAQDAS. Rośnie nie tylko oferta programów, ale także nieustannie poszerza się zakres ich możliwości. Pojawiają się bowiem nowe narzędzia, zaś te już istniejące wzbogacane są o dodatkowe funkcje, umożliwiające prowadzenie analizy na coraz wyższym i bardziej zaawansowanym poziomie (Fielding 2007: 454-464). Początkowo programy należące do rodziny CAQDAS oferowały podstawowe funkcje kodowania i wyszukiwania. Jednak już w pierwszych latach ich istnienia zaczęły rysować się między nimi pewne różnice. Wiązało się to z faktem przynależności do zespołów projektowych naukowców reprezentujących odmienne orientacje teoretyczne; co za tym idzie, wybrane podejścia metodologiczne wpływały na rozwiązania stosowane w poszczególnych programach (Gibbs 2011: 188).

Wspomagana komputerowo analiza danych jakościowych posiada około trzydziestoletnią tradycję, zaś w historii jej rozwoju można wyróżnić kilka kluczowych okresów. W literaturze przedmiotu wskazuje się na tak zwane generacje oprogramowania CAQDAS (Bieliński, Iwańska, Rosińska-Kordasiewicz 2007: 93-94; Wilk 2001: 53-56). Pierwsza z nich obejmuje programy służące do ilościowej analizy zawartości tekstu i posiadające takie funkcje jak tworzenie alfabetycznych oraz frekwencyjnych list słów obecnych w tekście i wyszukiwanie słów w kontekście ich występowania. Należy zaznaczyć, że były to narzędzia pierwotnie stworzone na potrzeby analizy z wykorzystaniem danych ilościowych i zostały one jednie zaadaptowane przez badaczy jakościowych. Dopiero druga generacja oprogramowania, przypadająca na drugą połowę lat 80. ubiegłego wieku, otwiera nowy rozdział w historii CAQDAS. W tym okresie powstały pierwsze programy należące do grupy tak zwanych code-and-retrieve programs, czyli narzędzia służące do wyszukiwania (odzyskiwania) danych i ich kodowania. Były to faktycznie pierwsze programy, które zostały stworzone z myślą o badaczach jakościowych. Trzecia generacja oprogramowania CAQDAS została zapoczątkowana w latach 90. XX wieku. Rozwój oprogramowania polega w tym wypadku na udostępnieniu badaczowi procedur umożliwiających tworzenie powiązań między kodami, a w dalszej kolejności także budowanie teorii. Przykładami mogą tu być wcześniejsze wersje NVivo, Atlas.ti czy MAXqda (Seale 2008: 233-234). Obecnie można mówić o czwartej generacji, zapoczątkowanej po roku 2000. Tworzą ją kolejne wersje programów z rodziny CAQDAS, w których oprócz rozwijania funkcji znanych z ich poprzedników, zastosowano także rozwiązania umożliwiające między innymi tworzenie złożonych map pojęciowych, korzystanie z różnorodnych rodzajów danych (tekstowych, audio, wizualnych), a także współpracę zespołową nad projektem.

Podsumowując, można stwierdzić, że od lat 80. ubiegłego stulecia, a więc od kiedy powstał Ethnograph i NUD\*IST, w sposób nieprzerwany trwa rozwój oprogramowania CAQDAS. Zmiany te podążają dwiema drogami. Pierwsza z nich wiedzie w kierunku dywersyfikacji produktów i funkcji. Druga – w stronę tworzenia coraz bardziej złożonych narzędzi, które mają zaspokoić oczekiwania badaczy reprezentujących różne orientacje teoretyczne i podejścia metodologiczne.

Rozwój oprogramowania CAQDAS można rozpatrywać w dwóch aspektach: technologicznym oraz metodologiczno-analitycznym. Pierwszy z nich odnosi się do technicznych możliwości nowoczesnych narzędzi informatycznych i konkretnych rozwiązań technologicznych zawartych w specjalistycznym oprogramowaniu komputerowym. Drugi aspekt dotyczy natomiast dostosowywania oprogramowania do oczekiwań i wymagań badaczy oraz naukowców zajmujących się metodami jakościowymi (Niedbalski, Ślęzak 2012: 128).

## **Współczesne oprogramowanie wspomagające analizę danych jakościowych**

W 2010 roku Michael Jones i Kieren Diment (2010: 10), dokonując przeglądu publikacji, w których do realizacji badań wykorzystano oprogramowanie CAQDAS, ustalili, że najpowszechniej stosowymi programami są NVivo oraz Atlas.ti. Przyczyn tego stanu jest kilka. Jak się wydaje, najważniejsze to uniwersalny charakter tych programów oraz ich wszechstronność. Oba programy oferują bowiem bardzo wiele rozbudowanych funkcji, pozwalających na wykonywanie zaawansowanych analiz jakościowych, począwszy od prostego grupowania i zliczania danych po tworzenie hipotez i generowanie teorii. Oba też uważane są za narzędzia, które mogą zostać wykorzystane w projektach badawczych z zakresu analizy dyskursu, metodologii teorii ugruntowanej, analizy konwersacyjnej, etnografii, badań opartych na fenomenologii, a także innych, w tym mieszanych metod badawczych (Schönfelder 2011). Z tego względu grupa badaczy, do których adresowane są oba programy, jest dość liczna. Na popularność tej grupy programów może także wpływać fakt oferowania przez producentów pakietów wsparcia w postaci konsultacji, doradztwa oraz szkoleń. Warto też zaznaczyć, że NVivo i Atlas.ti to narzędzia stale udoskonalane, nad którymi trwają nieprzerwane i intensywne prace polegające na modyfikacji już istniejących i dodawaniu nowych funkcji (Gibbs 2011; zob. Brosz 2012; Niedbalski, Ślęzak 2012). Pomimo wszystkich opisanych powyżej zalet, oprogramowanie to posiada jedną poważna wadę. Jest nią cena. Dla polskiego użytkownika to wydatek rzędu od kilkuset do kilku tysięcy złotych, w zależności od wersji oraz rodzaju licencji, na jakiej wykorzystywany jest dany pakiet. Dlatego też, obok dynamicznie rozwijanych płatnych programów, takich jak wspomniane NVivo, Atlas.ti czy MAXqda, istnieją pakiety oprogramowania darmowego. Są to między innymi: OpenCode, Weft QDA, EZ-Text, CmapTools, Transcriber czy RQDA. W większość stanowią one dobrą alternatywę dla programów odpłatnych<sup>2</sup>. Poniżej przedstawię kilka z takich programów, opisując krótko ich ogólną charakterystykę<sup>3</sup>.

Pierwszym z nich jest OpenCode<sup>4</sup>, dostępny na stronie Departamentu Zdrowia Publicznego i Medycyny Klinicznej, Szwedzkiego Uniwersytetu w Umeå, a także dystrybuowany razem z książką Larsa Dahlgrena, Marii Emmelin i Anny Winkvist (2007) pt. "Qualitative methodology for international public health".

Program OpenCode jest narzędziem służącym do kodowania danych jakościowych występujących w formie tekstowej, takich jak wywiady czy obserwacje. Został on opracowany na potrzeby analiz prowadzonych zgodnie z zasadami metodologii teorii ugruntowanej (Charmaz 2009; Gorzko 2008; Glaser, Strauss 1967; Glaser 1978; Konecki 2000; Strauss, Corbin 1990). Niemniej jednak może być z powodzeniem używany jako narzędzie do klasyfikacji i sortowania wszelkiego rodzaju informacji tekstowych, których analiza prowadzona jest w duchu metod jakościowych (zob. Flick 2010).

OpenCode, jako narzędzie wspomagające proces analizy danych jakościowych, posiada dość rozbudowane opcje. Spośród dostępnych funkcji należy przede wszystkim wskazać możliwości tworzenia baz danych materiałów tekstowych, przeszukiwania tekstów pod kątem określonych

<sup>2</sup> Osoby zainteresowane mogą zapoznać się z możliwościami programów płatnych dzięki wersjom próbnym, które dostępne są na stronach internetowych: Atlas.ti (http://www.atlasti.com/), NVivo (http://www.qsrinternational.com/), MaxQDA (http://www.maxqda.com/).

<sup>3</sup> Większość z opisanych programów działa w środowisku Windows. Nie oznacza to jednak, że posiadacze komputerów z zainstalowanym innym systemem operacyjnym są pozbawieni możliwości korzystania z prezentowanych narzędzi. Zależy to zarówno od dostępnych aktualnie wersji poszczególnych programów, jak i specyfiki systemu operacyjnego każdego z użytkowników. Dokładne i bieżące informacje na temat systemów, pod jakimi działa dany program, są dostępne na stronach internetowych, z których można pobrać oprogramowanie. Wskazówki i szersze omówienie kwestii technicznych związanych z prezentowanym oprogramowaniem można także znaleźć w książce pt. "Odkrywanie CAQDAS. Wybrane bezpłatne programy komputerowe wspomagające analizę danych jakościowych" (Niedbalski 2013).

<sup>4</sup> Najnowszą wersję oprogramowania można pobrać ze strony: http://www.phmed.umu.se/english/divisions/epidemiology/research/open-code/.

słów, przypisywania kodów do określonych segmentów tekstu, tworzenia i zarządzania kategoriami służącymi do grupowania wygenerowanych kodów, przeglądania i przeszukiwania utworzonych kodów oraz kategorii, a także tworzenia notatek w formie not teoretycznych (memo). Można go również wykorzystać do zapisywania krótkich informacji, koncepcji badacza, a także przeglądania dowolnie wyselekcjonowanych elementów projektu (kodów, kategorii, memo) oraz ich przygotowania do wersji drukowanej (Niedbalski 2012).

Ilustracja nr 1: Okno programu OpenCode 3.6

| Cabegories<br><b>Memos</b><br>Help<br>Fie<br>Codes<br><b>SEE</b>      |              |                                                  |                |
|-----------------------------------------------------------------------|--------------|--------------------------------------------------|----------------|
| Assign Code: klasyfikowanie i sorti - Add<br>Document: open code plik |              | Assigned codes: klasyfikowanie i sorti: - Remove |                |
| Document: open code plik                                              |              |                                                  |                |
| Text                                                                  | Memos        | Codes                                            | Categories     |
| 5<br>razem z książką Larsa Dahlgrenia, Mari Emmelin i                 |              | dystrybucja programu.                            |                |
| 6<br>AnnyWinkwst pt. Qualitative methodology for international        |              | dystrybucja programu:                            |                |
| public health.                                                        |              | dystrybucja programu.                            |                |
| Jak podają autorzy programu, ich celem było stworzenie<br>8           |              | anaiza danych                                    | funkcie        |
| 9<br>narzędzia wspomagającego jakościową analizę materiałów.          |              | anaiza danych                                    | funkcie        |
| tekstowych, które jednocześnie jest łatwe do opanowania.<br>10        |              | anaiza danych, prosta obsługa i funkcie          |                |
| przez przeciętnego użytkowania i proste w obsłudze<br>11              |              | prosta obsługa                                   |                |
| INiedbalcki 2012 221).<br>12                                          |              | prosta obsługa                                   |                |
| Program OpenCode to narzedzie do kodowania danych<br>13               |              | kodowanie danych                                 | funkcie        |
| jakościowych występujących w formie tekstowej (przy czym<br>14        |              | materially tekstowe                              | źródła danych. |
| obsługiwany format to .txt), takich jak wywiady czy<br>15             |              | materially tekstowe-                             | źródła danych  |
| obserwacje. Został on opracowany na potrzeby analzy<br>ıs             | 2wiązek z GT | GT                                               | metody badan   |
| prowadzone zgodnie z zasadami metodologii teorii<br>ŧ7                | związek z GT | GT                                               | metody badań   |
| ugruntowanej (Charmaz 2009, Konecki 2000; Glaser 1978).<br>18         | związek z GT | GT                                               | metody badań   |
| Glaser, Strauss 1967). Nie mniej jednak może być z<br>13              | 2Miazek z GT | klasyfikowanie i sortowanie                      | funkcie        |
| powodzeniem używany jako narzędzie do klasyfikacji i<br>20            |              | klasyfikowanie i sortowanie                      | funkcie        |
| sortowania wszelkiego rodzaju informacji tekstowych,<br>21            |              | klasyfikowanie i sortowanie                      | funkcie        |
| których analiza prowadzona jest w duchu metod jakościowych.           |              |                                                  |                |

Źródło: Opracowanie własne na podstawie programu OpenCode 3.6

Jednocześnie należy wskazać kilka ograniczeń programu OpenCode. Po pierwsze, jest to dość sztywny i schematyczny podział treści materiałów tekstowych na wersy. W konsekwencji określone fragmenty dokumentu, którym badacz nadaje kody, mogą rozpoczynać się i kończyć w różnych miejscach poszczególnych wersów. Taki sposób przedstawienia danych staje się niestety miejscami mało czytelny. Znacznym ograniczeniem programu wydaje się być także możliwość importowania dokumentów jedynie w formacie .txt. Uniemożliwia to pracowanie na materiale wcześniej sformatowanym w innym programie służącym do edycji tekstu. Co więcej, OpenCode nie pozwala na edytowanie tekstu już zaimportowanego. Z tego względu, po dodaniu dokumentu do bazy danych, nie ma możliwości wprowadzania w nim zmian ani poprawienia wykrytych błędów. Jeśli takie się pojawią, pozostaje jedynie usunąć plik i zaimportować go ponownie po korekcie. Pewnym ograniczeniem z punktu widzenia analizy danych jest również brak możliwości wprowadzania hierarchii kategorii z wyszczególnieniem kategorii nadrzędnych i podrzędnych (Niedbalski 2013: 80-81).

Kolejny program Weft QDA<sup>5</sup>, również dostępny nieodpłatnie, służy do analizy danych tekstowych, takich jak transkrypcje wywiadów czy notatek terenowych. Weft QDA oferuje zestaw funkcji do pracy z dokumentami tekstowymi, przeznaczonymi do prowadzenia analiz metodami jakościowymi, ze wsparciem prostych zestawień ilościowych. Nie został on zaprojektowany na potrzeby konkretnej metody badawczej i z tego względu może być z powodzeniem stosowany przez różnych badaczy, którzy operując tekstem chcą poddać go analizie jakościowej polegającej na sortowaniu, kodowaniu i segmentowaniu danych (dobrze sprawdza się np. w metodologii teorii ugruntowanej). Funkcje wspierane przez program to m.in. importowanie dokumentów w formacie .txt, funkcje "koduj i przeszukuj" tekst dokumentu oraz zawartość kategorii, tworzenie drzewa kodów i ich przejrzystej struktury, tworzenie i edycja notatek oraz kategorii, wyszukiwanie fraz i wyrazów w tekście. Program posiada także funkcje przeszukiwania w obrębie utworzonych kodów, tworzenie statystyk i prostych tablic krzyżowych czy eksportowanie danych do innych programów (np. służących edycji tekstu).

Ilustracja nr 2: Okno programu Weft QDA 1.0.1

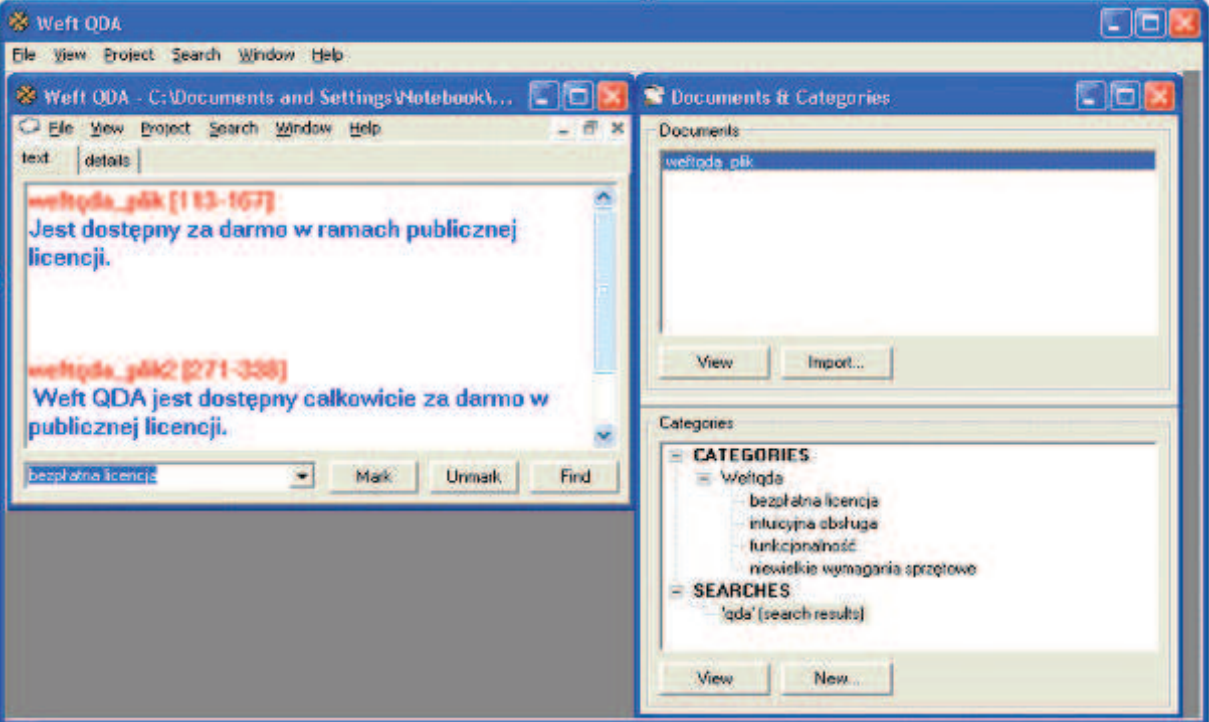

Źródło: Opracowanie własne na podstawie Weft QDA 1.0.1

Chociaż Weft QDA posiada wiele zalet, to, tak jak OpenCode, obsługuje wyłącznie pliki w formacie .txt. W związku z tym nie można doń importować dokumentów tekstowych bez utraty formatowania. Podobnie jak opisany wcześniej program OpenCode, Weft QDA wspiera wyłącznie analizę danych tekstowych. Nie ma więc możliwości poddania analizie materiałów innego typu, takich jak np. zdjęcia czy nagrania audio lub wideo. Program Weft QDA nie pozwala także na wizualizację wyników interpretacji danych, a więc tworzenie wykresów czy diagramów. Pewnym ograniczeniem jest również brak możliwości prowadzenia dalszych etapów analizy, takich jak łączenie kategorii, poszukiwanie związków między nimi czy określanie charakteru takiej zależności. Warto też dodać, że każdy użytkownik Weft QDA powinien pamiętać o konieczność wykonywania regularnych kopii bazy danych, bowiem program

5 Program oraz dodatkowe informacje można pobrać ze strony http://www.pressure.to/qda/.

w obecnej wersji bywa niestabilny. W związku z tym tworzenie wersji zapasowej (kopii) może zabezpieczyć przed ewentualnymi błędami oprogramowania i utratą danych (Niedbalski 2013: 102).

Trzeci z kolei program, CmapTools<sup>6</sup>, jest wszechstronnym narzędziem służącym do tworzenia map pojęciowych, a także prezentowania danych w formie graficznej. Jest to oprogramowanie dla osób, które chcą zwizualizować swoje koncepcje analityczne. Program CmapTools umożliwia tworzenie rozbudowanych i zaawansowanych modeli integrujących, porządkowanie i integrowanie kodów, a także graficzne rekonstruowanie analizowanych procesów. CmapTools to narzędzie, które posiada szereg przydatnych funkcji, które pozwalają na edytowanie, modyfikowanie, a przede wszystkim dostosowywanie programu do potrzeb badacza-użytkownika. Dzięki licznym udogodnieniom edycyjnym w obrębie konstruowanych modeli można wprowadzać różnego rodzaju pliki graficzne, dopełniające i ilustrujące prezentowane koncepcje. Jednocześnie autorzy oprogramowania postawili sobie za cel stworzenie nie tylko narzędzia, ale też sieci wsparcia dla jego użytkowników poprzez możliwość rozpowszechniania i udostępniania projektów swoich map, a przede wszystkim prowadzenia dyskusji z innymi osobami korzystającymi z programu. W ten sposób powstaje przestrzeń wymiany myśli, idei, ale też zasięgania opinii i sugestii pomocnych w opracowaniu własnych badań i konstruowaniu na ich podstawie modeli analitycznych.

Ilustracja nr 3: Okno programu CmapTools v5.04.02

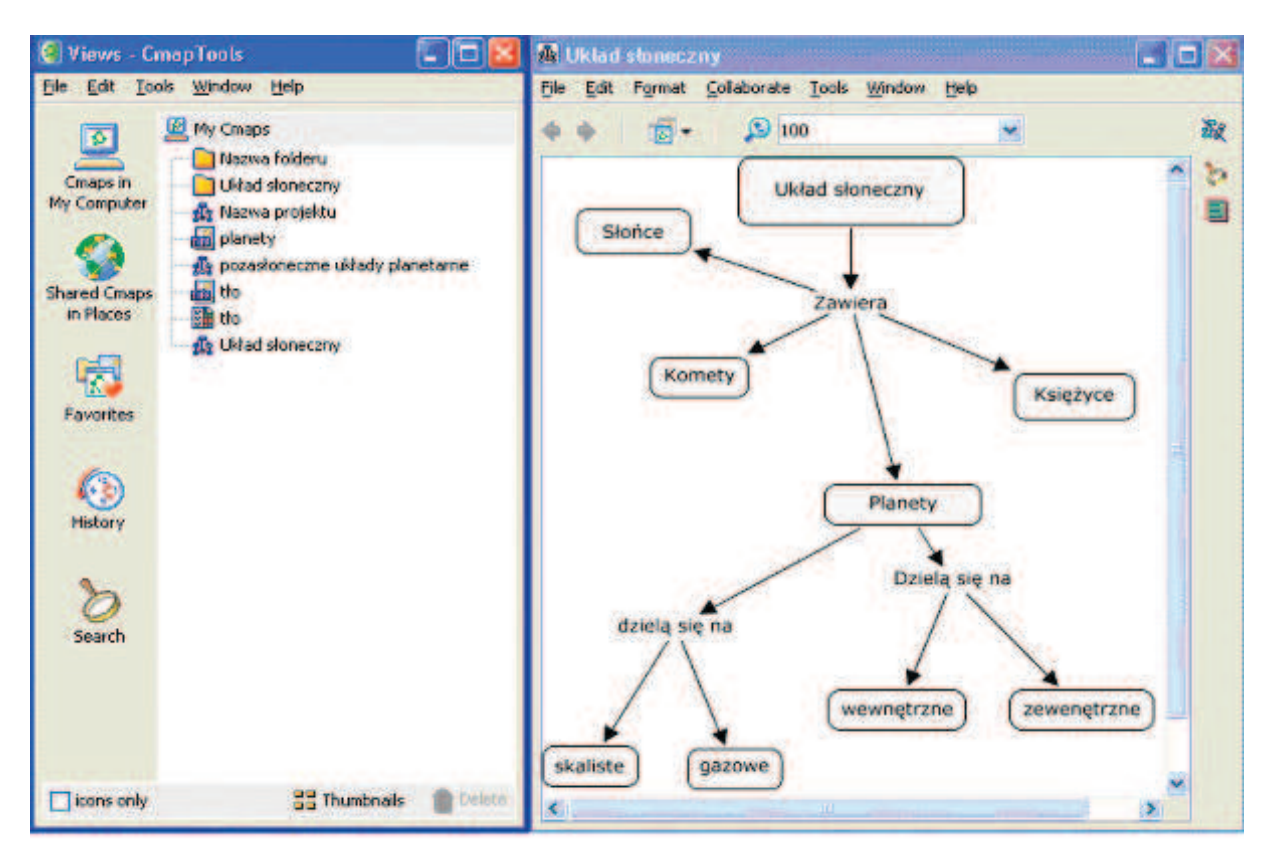

Źródło: Opracowanie własne na podstawie v5.04.02

<sup>5</sup> Program dostępny jest na stronie http://cmap.ihmc.us/download/.

Z drugiej strony, program CmapTools ma pewne ograniczenia, które mogą negatywnie wpłynąć na jego przydatność. Przede wszystkim trzeba pamiętać, że oprogramowanie to nie posiada wbudowanych opcji obsługi języka polskiego, przez co praktycznie eliminuje możliwość korzystania z takich funkcji jak słownik czy sprawdzanie pisowni. Wydaje się także, że liczba opcji służących modyfikacjom wizualnym projektu może niekiedy przytłaczać, zwłaszcza początkującego użytkownika. Pomimo pewnych ograniczeń, CmapTools z pewnością będzie doskonałym programem zarówno jako podstawowe narzędzie pracy analityka jak i jako uzupełnienie oprogramowania OpenCode czy Weft QDA, które nie posiadają funkcji tworzenia diagramów integrujących. W ten sposób, z punktu widzenia badacza posługującego się metodologią teorii ugruntowanej, program CmapTools umożliwia przełożenie wyników analizy przeprowadzonej za pomocą OpenCode czy Weft QDA na poziom wizualny (Niedbalski 2013: 180).

Czwarty program, EZ-Text<sup>7</sup>, to pakiet przydatny dla badaczy zainteresowanych analizą jakościowo-ilościową, przygotowany przez Centrum Badań Klinicznych. Jest to narzędzie przeznaczone do "obróbki" danych częściowo ustrukturyzowanych. Głównym założeniem, jakie przyświecało autorom oprogramowania, było skonstruowanie narzędzia, które umożliwiłoby stworzenie obszernej bazy danych z materiałów tekstowych, podobnych pod względem układu treści i zagadnień w nich poruszanych. Program jest więc dedykowany dla użytkowników wykorzystujących jakościowe metody badań, posługujących się jednak częściowo strukturyzowanymi technikami zbierania danych empirycznych. EZ-Text pozwala na utworzenie serii szablonów, które odpowiadają każdemu z pytań zawartych w kwestionariuszu. Program używa tych szablonów do segregowania odpowiedzi na poszczególne pytania, osobno dla każdego z rozmówców. W ten sposób umożliwia porównywanie uzyskanych informacji oraz dokonywanie prostych zestawień ilościowych.

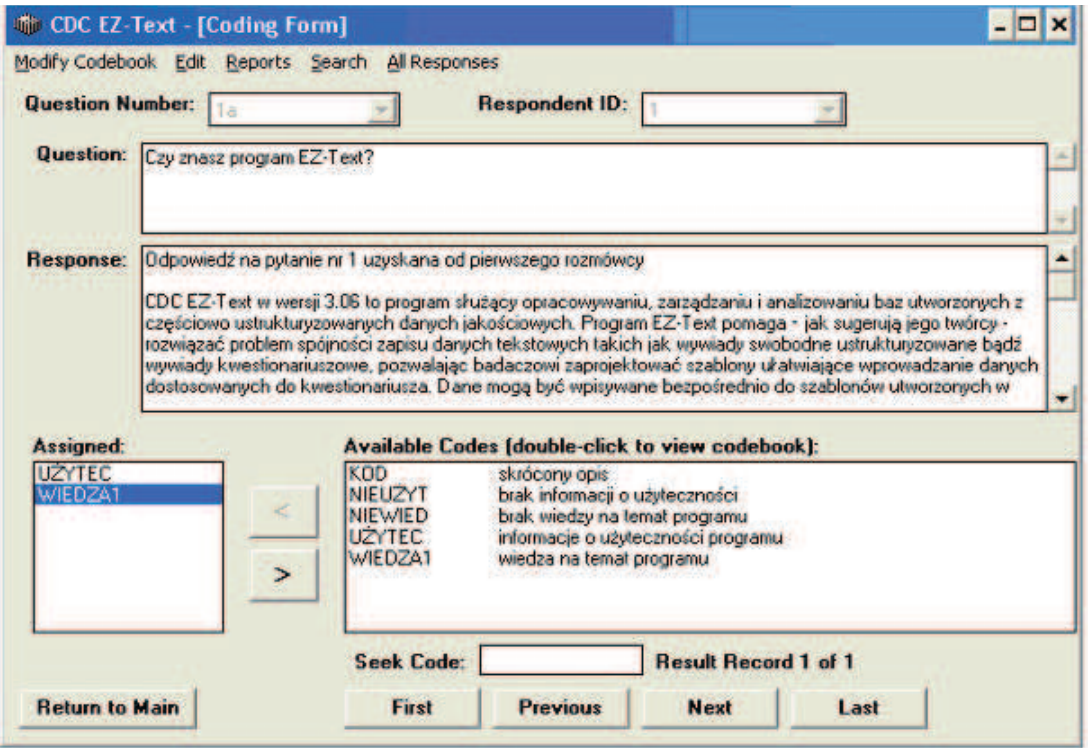

Ilustracja nr 4: Okno programu EZ-Text 3.06

Źródło: Opracowanie własne na podstawie EZ-Text 3.06

7 Program można pobrać ze strony http://www.cdc.gov/hiv/library/software/eztext/index.html.

EZ-Text, podobnie jak inne prezentowane w artykule programy, nie jest pozbawiony pewnych wad i ograniczeń. Przede wszystkim zwraca uwagę nieco już odstający od dzisiejszych realiów wygląd programu. Wprawdzie nie jest to najważniejsza kwestia w przypadku programów CAQDAS, jednak przyjazne środowisko pracy wpływa na komfort użytkownika. EZ-Text wymaga także od użytkownika wykonywania dość uciążliwych czynności przechodzenia pomiędzy bazą kodów a formularzem, co także może zmniejszać komfort pracy. Podobnie jak w przypadku wcześniej opisywanych programów, EZ-Text nie obsługuje plików zapisanych w innym formacie niż .txt. Z tego względu, podczas kopiowania fragmentów danych tekstowych oraz ich wklejenia do programu EZ-Text, zostanie utracone całe jego formatowanie. Niemniej jednak ograniczenia te można zrekompensować między innymi poprzez zastosowanie znaków diakrytycznych. Podsumowując, program powinien spełnić oczekiwania osób, które zamierzają korzystać z danych częściowo strukturyzowanych, pochodzących z wywiadów kwestionariuszowych czy wywiadów swobodnych ze standaryzowaną listą poszukiwaną informacji (Niedbalski 2013: 239-240).

Kolejnym narzędziem z rodziny CAQDAS, dostępnym nieodpłatnie, jest TranscriberAG<sup>8</sup>. Jest to program do wspomagania procesu transkrypcji, porządkowania danych oraz umieszczania adnotacji w wyznaczonych fragmentach ścieżek dźwiękowych plików audio, dotyczących między innymi zmiany intonacji, tematu, kontekstu oraz warunków akustycznych. Oprogramowanie posiada też przyjazny dla użytkownika wygląd graficzny, przez co praca z nim jest nie tylko wydajna, ale także przyjemna.

Pozytywną cechą programu jest obsługa wielu różnych formatów audio. Co istotne, autorzy oprogramowania zadbali, aby odtwarzanie danych było zsynchronizowane z tekstem transkrypcji i pozwalało na łatwe oraz precyzyjne nanoszenie wszelkich komentarzy, adnotacji oraz znaków diakrytycznych. TranscriberAG posiada również funkcje, które umożliwiają wygodne przeglądanie danych, nawigowanie oraz modyfikowanie przesłuchiwanej ścieżki dźwiękowej (m.in. wzmocnienie sygnału, zmiany tempa odtwarzania czy minimalizacja szumów).

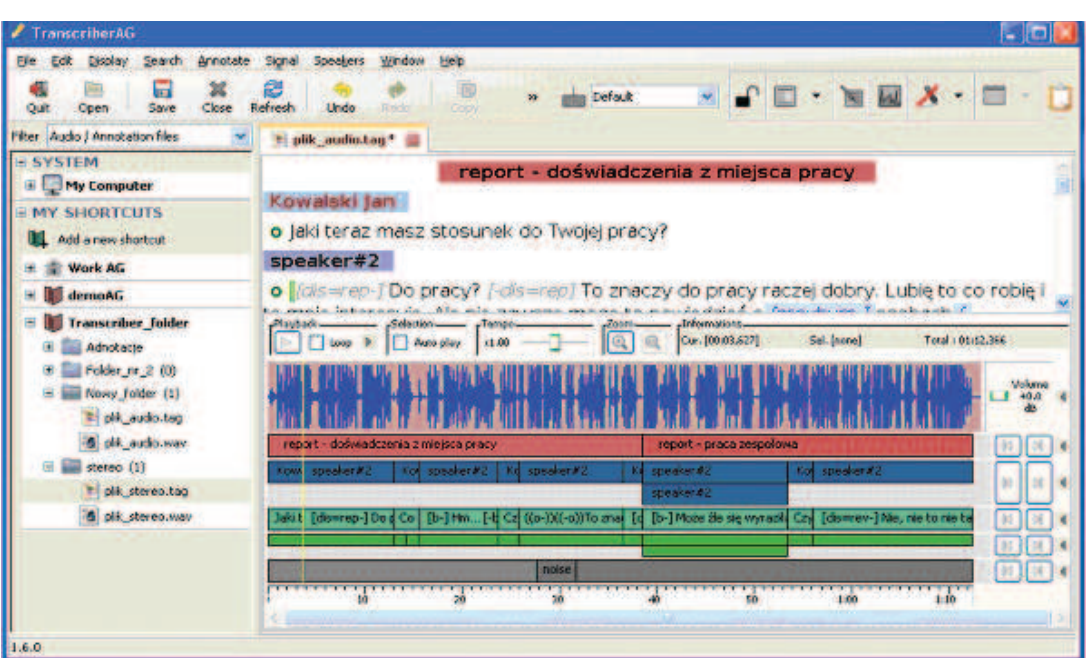

Ilustracja nr 5: Okno programu TranscriberAG

Źródło: Opracowanie własne na podstawie TranscrberAG

8 Program można pobrać ze strony http://sourceforge.net/projects/transag/files/.

Największym ograniczeniem programu jest brak polskiego słownika i związana z tym niemożność skorzystania z opcji sprawdzania pisowni. Ponadto, po dodaniu nowego użytkownika, nie ma możliwości wykorzystania własności ustawień językowych, bowiem program nie posiada wbudowanych informacji o języku polskim. W związku z tym, dla rodzimego użytkownika opcja ta będzie miała ograniczone zastosowanie. TranscriberAG pozwala jednak na wprowadzanie i opracowywanie danych w języku polskim. Dlatego, poza pewnymi ograniczeniami funkcjonalnymi, TranscriberAG może w pełni posłużyć do prowadzenia analiz w języku polskim. Walory programu powinni docenić zwłaszcza badacze zajmujący się analizą konwersacyjną (Niedbalski 2013: 299-300).

Oprócz opisanych powyżej bezpłatnych programów z rodziny CAQDAS, do grupy tej należą także AnSWR czy CAT Coding Analysis Toolkit. Pierwszy z nich reprezentuje bardzo rozbudowane narzędzie do całościowego koordynowania dużych projektów badawczych, pozwalające integrować badania jakościowe i ilościowe, kodować dane i analizować je porównawczo oraz przygotowywać raporty końcowe. Warto zaznaczyć, że AnSWR, podobnie jak EZ-Text jest programem wydanym przez Centers for Disease Control and Prevention (1600 Clifton Rd; Atlanta, GA 30333). Dzięki temu obsługuje on bazy danych utworzone w EZ-Text po dokonaniu wymaganej konwersji. Drugi ze wspomnianych programów, CAT Coding Analysis Toolkit, to pakiet różnych narzędzi do kodowania danych, rozwijany przez naukowców z University of Pittsburgh. Jest dostępny on-line po zarejestrowaniu konta w systemie. Użytkownik ma więc do niego dostęp z każdego miejsca i dowolnego komputera (bądź innego urządzenia przenośnego) pod warunkiem jednak, że jest on podłączony do Internetu (Niedbalski 2013: 303). Należy także wspomnieć o takich programach jak RQDA oraz TAMS Analyzer. Pierwszy z nich zasługuje na szczególną uwagę, bowiem stanowi narzędzie do analizy jakościowej, będące dodatkiem do niezwykle dynamicznie rozwijającej się multiplatformy pakietu R. Z kolei program TAMS Analyzer mogą docenić użytkownicy komputerów Apple, bowiem jest to oprogramowanie działające w środowisku Mac Os X. Warto dodać, że zarówno RQDA jak i TAMS Analyzer to programy rozwijane na licencji GPL, co sprawia, że można je we własnym zakresie modyfikować i dość swobodnie dostosowywać do indywidulnych potrzeb użytkownika<sup>9</sup> .

### **Wybór odpowiedniego programu**

Ze względu na to, że istnieje wiele bardzo zróżnicowanych programów należących do rodziny oprogramowania CAQDAS, może pojawić się pytanie, który z nich warto wybrać. Dotyczy to zwłaszcza badaczy, którzy nie mają doświadczenia z tego rodzaju oprogramowaniem, a chcieliby wykorzystać je w projektowanych przez siebie badaniach. Z tego względu, nim badacz przystąpi do poszukiwania odpowiedniego dla siebie narzędzia, powinien przede wszystkim dokonać krytycznej oceny własnej wiedzy i umiejętności. Z jednej strony chodzi o umiejętności analityczne odnoszące się do kompetencji metodologicznych, z drugiej zaś praktyczne, dotyczące znajomości podstaw obsługi komputera (Prein, Kelle, Bird 1995). Dopiero po dokonaniu takiej oceny można rozpocząć poszukiwania odpowiedniego dla siebie programu. Wówczas pojawia się jednak problem wyboru tego "właściwego" narzędzia, którego funkcje, dostępne opcje i ogólna charakterystyka będą najbardziej zbieżne z potrzebami

<sup>9</sup> Przedstawione powyżej programy w żadnym razie nie wyczerpują tematu związanego z bezpłatnym oprogramowaniem CAQDAS. Ponadto ich prezentacja ma jedynie pokazać różnorodność narzędzi wspomagających analizę danych jakościowych, nie zaś szczegółowo opisywać ich działanie i możliwe sposoby ich zastosowania. Kwestiom tym poświecono więcej uwagi w książce pt. "Odkrywanie CAQDAS. Wybrane bezpłatne programy komputerowe wspomagające analizę danych jakościowych" (Niedbalski 2013).

konkretnego badacza. W związku z tym, każdy, kto chciałby skorzystać z oprogramowania CAQDAS, powinien wziąć pod uwagę cztery główne kryteria, które przedstawia poniższy schemat.

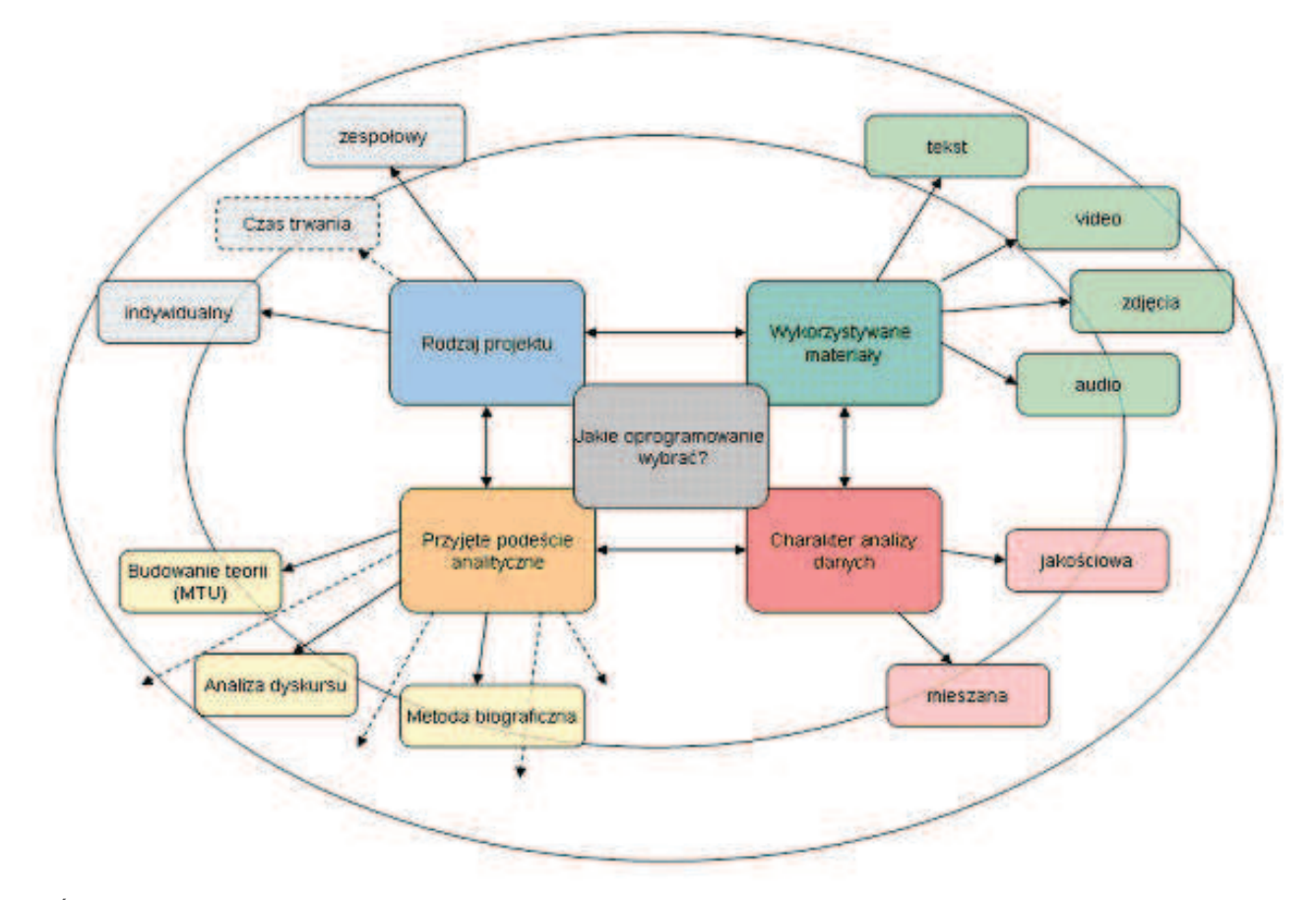

Ilustracja nr 6: Schemat ukazujący kluczowe kryteria wyboru programu CAQDAS

Źródło: Opracowanie własne na podstawie informacji pochodzących ze strony University of Surrey. Dostępne w Internecie (dostęp 30.03.2012) http://www.surrey.ac.uk/sociology/research/researchcentres/ caqdas/support/planning/

Po pierwsze, należy rozważyć, jaki **rodzaj projektu** będzie realizowany z wykorzystaniem oprogramowania CAQDAS. W tym kontekście chodzi przede wszystkim o to, czy projekt będzie miał charakter indywidualny czy grupowy. Ma to kluczowe znaczenie nie tylko z perspektywy jego realizacji, ale także sposobu analizy danych. Projekty zespołowe są bowiem o wiele bardziej złożone i wymagają niezwykle starannego planowania organizacyjnego. Dlatego należy wybrać taki program, który będzie posiadał możliwość podjęcia współpracy kilku badaczy zaangażowanych w jeden projekt. Co więcej, warto także zastanowić się, czy projekt będzie miał charakter jednorazowy, czy też zamierzamy kontynuować go w przyszłości (albo czy zostanie podzielony na etapy). Jest to szczególnie istotne, gdy dany program ma zostać zakupiony. W takim przypadku istotna jest także decyzja co do rodzaju licencji na wybrane oprogramowanie.

Drugim ważnym czynnikiem jest **rodzaj wykorzystywanych** do analizy danych: czy będą to materiały jednego rodzaju (np. tekstowe), czy też różnego typu (np. transkrypcje, dokumenty, pliki audio-wideo itp.). Jeśli badacz chce korzystać z różnych rodzajów danych, należy wybrać te programy CAQDAS, które będą je obsługiwały.

Należy również zwrócić uwagę na stopień ustrukturyzowania materiałów, a zatem czy będą to np. wywiady swobodne mało ukierunkowane bądź narracyjne czy też wywiady swobodne z poszukiwaną listą informacji bądź wywiady kwestionariuszowe (pod warunkiem, że użyjemy w ich konstrukcji pytań otwartych).

Po trzecie, badacz musi dokładnie określić, jaki będzie **charakter analizy danych**. Warto bowiem zauważyć, że choć pakiety oprogramowania CAQDAS nazywa się "jakościowymi narzędziami analizy", to mogą one jednak być z powodzeniem używane do prowadzenia projektów, w których wykorzystywane są metody mieszane. Należy przy tym zaznaczyć, że programy z rodziny CAQDAS nie służą do zaawansowanej analizy statystycznej i w związku z tym dane pochodzące np. z odpowiedzi na pytania zamknięte zawarte w ankiecie będą musiały być opracowane przy użyciu pakietów oprogramowania takich jak np. SPSS, Statistica czy platforma R. Natomiast jeśli badacz korzysta w swoim projekcie z danych ilościowych i jakościowych, to mogą one zostać zintegrowane w ramach jednego programu. W tym zakresie interesujące rozwiązanie posiada zintegrowany zbiór aplikacji noszący nazwę ProSuite, który składa się z trzech mogących ze sobą współpracować programów: QDA Miner, pozwalającego wykonywać zaawansowaną analizę jakościową dokumentów tekstowych oraz obrazów, WordStat, umożliwiającego analizę tekstu z użyciem technik *tekst miningowych*<sup>10</sup> oraz SimStat, służącego do analizy statystycznej (ten ostatni jest pakietem odpłatnym).

Ostatnią z kluczowych kwestii, o jakiej powinno się pamiętać przy wyborze oprogramowania wspomagającego analizę danych jakościowych, jest przyjęte przez badacza **podejście analityczne**, a więc metoda, na jakiej oparty będzie cały projekt. Trzeba bowiem pamiętać, że choć większość z programów CAQDAS ma charakter raczej uniwersalny, to każdy z nich posiada także swoją specyfikę, która w mniejszym lub większym stopniu zbliża go do określonej metody badawczej.

W efekcie tak podjętej refleksji, badacz powinien dokonać wyboru oprogramowania, które będzie najbardziej odpowiadało jego wymaganiom. Musi przy tym wziąć pod uwagę: cel badania, rodzaj wykorzystywanych danych albo przyjętą metodę oraz sposób prowadzenia analizy. Niemniej jednak całkowitą pewność co do słuszności wyboru programu można zdobyć dopiero po wypróbowaniu go w praktyce i poznaniu jego możliwości<sup>11</sup>. Być może wydłuży to czas przygotowań do projektu, ale pomoże wykluczyć różne problemy i uniknąć rozczarowania wynikającego z wyboru niewłaściwego programu, który już w trakcie prowadzenia analiz może okazać się mało przydatny i nie odpowiadać na potrzeby badacza.

<sup>&</sup>lt;sup>10</sup> Narzędzia tekst miningowe umożliwiają eksplorację bardzo wielu, różnorodnych dokumentów tekstowych, w wyniku czego możliwe jest odkrywanie nieznanych wcześniej prawidłowości w zgromadzonych danych. W ten sposób, dzięki wykorzystaniu komputera, udaje się w szybki sposób realizować te czynności, które z uwagi na ograniczone możliwości człowieka byłby niezwykle trudne do wykonania w tak krótkim czasie.

<sup>11</sup> W przypadku narzędzi darmowych możemy bez większych problemów wypróbować każdy z programów, przed podjęciem decyzji o jego zastosowaniu w naszym projekcie badawczym. Warto jednak dodać, że większość producentów programów płatnych również umożliwia zapoznanie się z oprogramowaniem w wersji testowej przed jego ostatecznym zakupem.

## **Stosowanie oprogramowania CAQDAS – możliwości i ograniczenia**

Programy CAQDAS przeszyły znaczną ewolucję od prostych edytorów tekstu do zaawansowanych narzędzi kodowania, grupowania i łączenia różnych rodzajów danych. Ich obecny kształt jest rezultatem wieloletniej współpracy licznego grona osób, zarówno informatyków czuwających nad ich technicznym zapleczem, jak i badaczy jakościowych. Ci ostatni, realizując projekty badawcze, posługiwali się wcześniejszymi wersjami oprogramowania i bazując na własnych doświadczeniach, wnieśli istotny wkład w jego rozwój, służąc radą i sugestiami, które pozwalały określić kierunki i zakres rozwoju poszczególnych programów (Saillard 2011).

Gdy odwołamy się do idei, jakie przyświecały konstruktorom pierwszych programów CAQDAS, zobaczymy, że u podstaw ich powstania leżała chęć szeroko rozumianego wsparcia działań analitycznych. W początkowej fazie bariery technologiczne ograniczały ich przydatność głównie do funkcji gromadzenia, zarządzania i edytowania danych. I te właśnie opcje są do dzisiaj nie tylko obecne we wszystkich programach CAQDAS, ale także stanowią podstawę ich funkcjonalności (choć zakres poszczególnych opcji uległ na przestrzeni lat znacznemu przemodelowaniu i rozwojowi). Dlatego wśród zalet oprogramowania wspomagającego analizę danych jakościowych często podaje się możliwość opanowania znacznej ilości materiałów, które można w prosty sposób przetwarzać, modyfikować, sortować i reorganizować, a także przeszukiwać. Umożliwia to badaczowi większą kontrolę nad zgromadzonym materiałem.

Z powyższą cechą koresponduje również możliwość porządkowania różnych elementów projektu między innymi dzięki ich grupowaniu, zgodnie z preferencjami badacza (Wiltshier 2011: 4). Programy CAQDAS pozwalają bowiem na wszechstronne porządkowanie danych, zarówno materiałów źródłowych jak i wszelkich informacji będących wytworem analizy prowadzonej przez badacza (Seale 2008: 235).

Kolejną zaletą oprogramowania CAQDAS jest możliwość ciągłej modyfikacji wszystkich elementów projektu w miarę pojawiania się nowych danych (Bringer, Johnston, Brackenridge 2006: 248). Elastyczny sposób tworzenia i modyfikowania składników projektu pozwala badaczowi na podążanie za danymi, a wygenerowana na ich podstawie kategoria może zostać szybko zmieniona, jeśli badacz uzna, że nie oddaje ona w wystarczającym stopniu zawartości danych (Glaser 1978: 4-5; Konecki 2000: 28). Jednocześnie system notatek analitycznych pozwala na płynne przeplatanie działań związanych ze zbieraniem danych i ich analizą.

Wiele programów z rodziny CAQDAS wyposażonych jest również w narzędzia ułatwiające wprowadzenie w projekcie badawczym procedur triangulacji danych, metod czy badaczy (Konecki 2000: 86). W tym ostatnim przypadku możliwa jest identyfikacja członków zespołu, śledzenie i porównywanie aktywności poszczególnych badaczy, w tym możliwość zweryfikowania, kto, kiedy i jakie dane dodał oraz jakie wprowadził modyfikacje (Wiltshier 2011: 1-2, Seale 2008: 238). Jest to niezwykle cenna możliwość, szczególnie, jeśli weźmie się pod uwagę coraz większe umiędzynarodowienie zespołów badawczych.

Dodatkową zaletą oprogramowania CAQDAS jest to, iż wszystkie etapy pracy analitycznej badacza zapisane są w programie. W każdej chwili można sprawdzić, jakie kody, kategorie, noty teoretyczne powstały do tej pory, a także jak rozwijała się myśl analityczna badacza. Pozwala to w przejrzysty sposób ukazać jego zaplecze metodologiczne i analityczne (Morse, Richards, 2002 za: Bringer, Johnston, Brackenridge 2004: 252).

Warto też zaznaczyć, że sama architektura programów CAQDAS niejako wymusza na badaczu nieustanne myślenie o związkach między kategoriami, ich porównywanie oraz modyfikowanie,

a zatem prowadzenie systematycznej analizy. Pozwala to uniknąć zagrożenia, jakie czyha na badaczy jakościowych, a które wiąże się z koncentrowaniem jedynie na gromadzeniu danych z pominięciem ich pogłębionej analizy (Hammerslay, Atkinson 2000: 196).

Jednocześnie, pomimo wielu zalet przemawiających za wykorzystaniem oprogramowania CAQDAS, dostrzega się również pewne wady czy też ograniczenia, jakie niesie ze sobą stosowanie tego rodzaju programów w analizie danych jakościowych (por. Kelle 2005: 482-486). Jednym z zarzutów jest "sztywność" oprogramowania CAQDAS, podporządkowującego analizę rozwiązaniom zaimplementowanym przez konstruktorów narzędzia. Tym samym zwraca się uwagę na to, że program komputerowy zbytnio strukturalizuje i zawęża pole działania analityka, przez co jest sprzeczny z duchem metodologii badań jakościowych (Seale 2008: 243, Lonkila 1995: 48-49). Jednakże wydaje się, że jest to raczej kwestia sposobu wykorzystania możliwości programu przez danego badacza nie zaś samej "architektury oprogramowania" (Niedbalski, Ślezak 2012: 126).

Ponadto, niektórzy użytkownicy mogą czuć się przytłoczeni szerokim spektrum zastosowań i możliwości, jakie oferują niektóre, zwłaszcza rozbudowane programy. Często długa lista funkcji znacznie przewyższa potrzeby przeciętnego użytkownika, zaś ilość dostępnych opcji może dla niektórych, zwłaszcza niedoświadczonych badaczy, stanowić swego rodzaju wyzwanie. Jednak istnienie wielu opcji nie oznacza, że badacz musi używać ich wszystkich. Przeciwnie, powinien rozsądnie korzystać z możliwości, jakie oferuje mu oprogramowanie i wybierać te funkcje, które zgodne są z przyjętą przez niego metodologią (por. Bringer, Johnston, Brackenridge 2004: 249).

Kwestią wielokrotnie podkreślaną przez sceptyków jest także to, iż badacz, który chce wykorzystać programy CAQDAS, musi z konieczności zaangażować trochę wysiłku oraz czasu w celu poznania możliwości oprogramowania. W takich sytuacjach wykorzystanie pakietów CAQDAS może wydłużyć czas przygotowywania projektu (Bringer, Johnston, Brackenridge 2006: 262). Należy jednak zauważyć, że coraz częściej zajęcia przybliżające zasady obsługi oprogramowania CAQDAS znajdują się w programach nauczania studiów z zakresu nauk społecznych i humanistycznych (Bringer, Johnston, Brackenridge 2006: 247). Dlatego dla kolejnych pokoleń badaczy prowadzenie badań z wykorzystaniem wspomagania komputerowego będzie prawdopodobnie działaniem naturalnym, które nie łączy się z podobnymi trudnościami (Niedbalski, Ślezak 2012: 136).

Warto przy tym zaznaczyć, że w stosunku do samych badaczy, którzy posługują się oprogramowaniem CAQDAS wysuwa się nieraz zarzut, jakoby technologiczne zaplecze było przez nich wykorzystywane nie dla jego faktycznych możliwości, ale po to, aby wykreować wizerunek danego badacza czy projektu jako innowacyjnego i nowatorskiego. Program komputerowy może zaś pełnić w takiej sytuacji jedynie rolę dekoracyjną lub też być stosowany w sposób bezrefleksyjny i bez świadomości jego interakcji z wybraną metodologią (Travers 2009: 172). I w tym wypadku należy jeszcze raz podkreślić, że sposób wykorzystania programu zależy od badacza i jego faktycznych intencji. Chodzi więc raczej o właściwą postawę samego badacza nie zaś o specyfikę oprogramowania.

Wskazane powyżej wady i zalety czy inaczej mówiąc: możliwości i ograniczenia oprogramowania CAQDAS nie wyczerpują owej problematyki, dają jednak ogólny pogląd na zakres i możliwości, jakie oferują te narzędzia.

### **Podsumowanie**

Biorąc pod uwagę opisane powyżej możliwości i ograniczenia oprogramowania CAQDAS, wydaje się, że jego zastosowanie przez danego badacza może korzystnie wpływać na proces realizacji projektu. Wynika to z kilku istotnych przyczyn. Przede wszystkim oprogramowanie CAQDAS pozwala na systematyczną pracę z wykorzystaniem dużych zbiorów danych. Ponadto umożliwia przeglądanie w prosty sposób zakodowanych materiałów. Programy te pozwalają także na sprawniejsze identyfikowanie określonych wątków tematycznych w kolejnych materiałach badawczych za pomocą funkcji przeszukiwania. Jednocześnie narzędzia do wizualizacji dają sposobność spojrzenia na efekty analizy z nowej perspektywy. Ich główną zaletą jest jednak przede wszystkim możliwość wykonania poszczególnych działań, które byłyby trudne do osiągnięcia tradycyjnymi sposobami prowadzenia analizy w tak krótkim czasie.

Pragnę wyraźnie zaznaczyć, że celem artykułu nie jest udowadnianie wyższości prowadzenia badań jakościowych z wykorzystaniem oprogramowania komputerowego nad prowadzeniem ich bez takiego wsparcia. Tym samym chcę zwrócić uwagę na to, że komputerowe wspomaganie analizy danych nie oznacza najlepszej drogi projektowania i prowadzenia badań, lecz stanowi jedynie pewną alternatywę wobec tradycyjnych sposobów ich realizacji (Niedbalski, Ślezak 2012: 161). Wybór dokonany w tym zakresie powinien zależeć od osobistych preferencji badacza, a także od rodzaju badań oraz charakteru eksplorowanego środowiska (Seale 2008: 233-234).

Należy przy tym pamiętać, że – jak sama nazwa wskazuje – CAQDAS to oprogramowanie służące do wspomagania badacza, a nie wyręczania go w pracy analitycznej, która powinna być zawsze prowadzona świadomie, z rozmysłem i zgodnie z zasadami poprawności metodologicznej. Oprogramowanie CAQDAS nie wykona analizy w sposób automatyczny (Lonkila 1995). Dlatego, jeżeli rezultaty badania, w którym wykorzystano oprogramowanie komputerowe wspierające analizę danych jakościowych, okażą się niezadowalające, będzie to efekt błędów i zaniedbań badacza, a nie bezpośrednich wad programu (por. Silverman 2007: 101). Jedynym odpowiedzialnym za poziom interpretacji, jakość wykonanej pracy analitycznej oraz sposób wykorzystania oprogramowania pozostaje bowiem nie kto inny, ale sam badacz (Bringer, Johnston, Brackenridge 2006: 247).

## **Bibliografia:**

Bieliński J., Iwańska K., Rosińska-Kordasiewicz A. 2007, Analiza danych jakościowych przy użyciu programów komputerowych, "ASK" 16

Bringer J. D., Johnston L. H., Brackenridge C. H. 2004, Maximizing Transparency in a Doctoral Thesis1: The Complexities of Writing About the Use of QSR\*NVIVO Within a Grounded Theory Study, "Qualitative Research", 4(2). Dostępny w Internecie: http://grj.sagepub.com/content/4/2/247 (stan na 10.10.2012)

Bringer J. D., Johnston L. H., Brackenridge C. H. 2006, Using Computer-Assisted Qualitative Data Analysis Software to Develop a Grounded Theory Project, "Field Methods", 18(3). Dostępny w Internecie: http://fmx.sagepub.com/content/18/3/245 (stan na 10.10.2012)

Brosz M. 2012, Komputerowe wspomaganie badań jakościowych. Zastosowanie pakietu NVivo w analizie materiałów nieustrukturyzowanych, "Przegląd Socjologii Jakościowej", 8(1).Dostępny w Internecie: http://www.przegladsocjologiijakosciowej.org (stan na 20.11.2012)

Charmaz K. 2009, Teoria ugruntowana. Praktyczny przewodnik po analizie jakościowej, Warszawa: PWN

Dahlgren L., Emmelin M., Winkvist A. 2007, Qualitative methodology for international public health, Umeå: Epidemiology and Public Health Sciences, Umeå: Umeå University.

Fielding N. 2007, Computer Applications in Qualitative Research, w: Atkinson P., Coffey A., Delamont S., Lofland J., LoflandL. (red.) Handbook of Ethnography, Los Angeles, London, New Delhi, Singapore: Sage Publications

Flick U. 2010, Projektowanie badania jakościowego, Warszawa: PWN

Gibbs G. 2011, Analizowanie danych jakościowych, Warszawa: PWN

Glaser B. G. 1978, Theoretical Sensitivity, San Francisco: University of California

Glaser B. G., Strauss A. L. 1967, The discovery of grounded theory. Strategies for qualitative research, Chicago: AldinePub. Co.

Gorzko M. 2008, Procedury i emergencja.O metodologii klasycznych odmian teorii ugruntowanej, Szczecin: Wydawnictwo Uniwersytetu Szczecińskiego.

Hammersley M., Atkinson P. 2000, Metody badań terenowych, Poznań: Zysk i S-ka

Jones M.Diment K. 2010, The CAQDA Paradox: A divergence between research method and analytical tool, "The International workshop on Computer-Aided Qualitative Research Asia" (CAQRA2010)

Kelle U. 2005, Computer-Assisted Qualitative Data Analysis, w: Qualitative Research Practise, Seale C., Gobo G., Gubrium J., Silverman D. (red.), London, Thousand Oaks, New Delhi: Sage Publications

Konecki K. 2000, Studia z metodologii badań jakościowych. Teoriaugruntowana, Warszawa: PWN

Lonkila M. 1995, Grounded theory as an emerging paradigm for computer-assisted qualitative data analysis, w: Kelle U. (red.) Computer-Aided Qualitative Data Analysis, London: Sage Publications

Miles M. B., Huberman M. A. 2000, Analiza danych jakościowych, Białystok:Transhumana

Niedbalski J. 2013, Odkrywanie CAQDAS. Wybrane bezpłatne programy komputerowe wspomagające analizę danych jakościowych, Łódź: Uniwersytet Łódzki

Niedbalski J., Ślęzak I. 2012, Analiza danych jakościowych przy użyciu programu NVivo a zastosowanie procedur metodologii teorii ugruntowanej, "Przegląd Socjologii Jakościowej", 8(1). Dostępny w Internecie: http://www.przegladsocjologiijakosciowej.org (stan na: 20.11.2012)

Niedbalski J. 2012, OpenCode – narzędzie wspomagające proces przeszukiwania i kodowania danych tekstowych w badaniach jakościowych, "Przegląd Socjologii Jakościowej", 8(1). Dostępny w Internecie: http://www.przegladsocjologiijakosciowej.org (stan na: 20.11.2012)

Prein G., Kelle U., Bird K. 1995, Computer-Aided Qualitative Data Analysis: Theory, Methods and Practice, London: Sage Publications

Saillard E. K. 2011, Systematic Versus Interpretive Analysis with Two CAQDAS Packages: NVivo and MAX¬ODA, "Forum: Qualitative Social Research", 12(1). Dostepny w Internecie: http://www.qualitative-research.net/index.php/fqs/article/view/1518 (stanna: 30.09.2012)

Schönfelder W. 2011, CAQDAS and Qualitative Syllogism Logic—NVivo 8 and MAXQDA 10 Compared, "Forum: Qualitative Social Research", 12(1). Dostępny w Internecie: http://www.qualitative-research.net/index.php/fqs/article/view/1514 (stanna: 30.09.2011)

Seale C. 2008, Wykorzystanie komputera w analizie danych jakościowych, w: Silverman D., (red.), Prowadzenie badań jakościowych., Warszawa: PWN

Silverman D. 2008, Interpretacja danych jakościowych, Warszawa: PWN

Strauss A. L., Corbin J. 1990, Basics of Qualitative Research, London, New Delhi: Sage Publications

Travers M. 2009, New Methods, Old Problems: A Sceptical View of Innovation In Qualitative Research, "Qualitative Research", 9(2). Dostępny w Internecie: http://qrj. sagepub.com/ content/9/2/161 (stanna: 30.09.2012)

Weitzman E., Miles M. 1995, Computer Programs for Qualitative Analysis, Thousand Oaks, CA: Sage

Wilk K. M. 2001, Komputerowe wspomaganie jakościowej analizy danych, "ASK" 10

Wiltshier F. 2011, Researching With NVivo, "Forum: Qualitative Social Research", 12(1). Dostępny w Internecie: http://www.qualitative-research.net/index.php/fqs/issue/view/36 (stan na: 30.09.2012) **Jakub Niedbalski** – doktor nauk humanistycznych w zakresie socjologii, adiunkt w Katedrze Socjologii Organizacji i Zarządzania UŁ. Obszar zainteresowań: metody badań jakościowych, symboliczny interakcjonizm, zarządzanie zasobami ludzkimi, socjologia organizacji, polityka społeczna i praca socjalna, wykorzystanie nowych technologii i komputerowego wspomagania w analizie danych jakościowych.